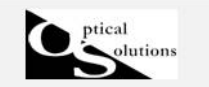

照明Simulator CAD

### ファセットを使用した反射カバーの作成

2012/04/19 作成

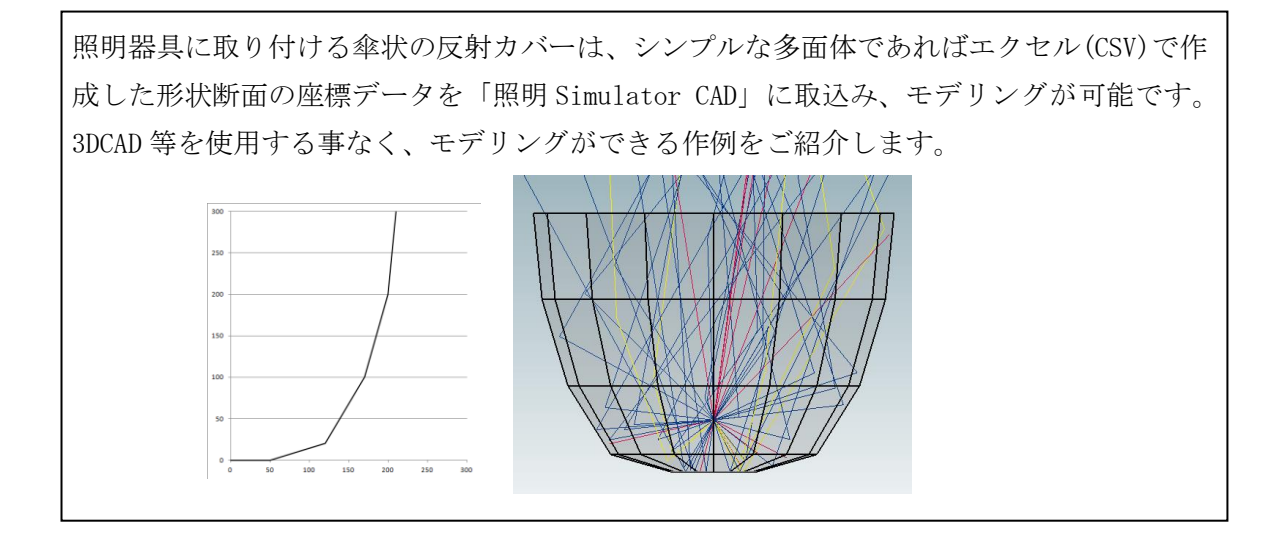

# 1. ファセット反射 形状作成

1) 物体メニュの3次元形状より「ファセット」を選択しクリックします。

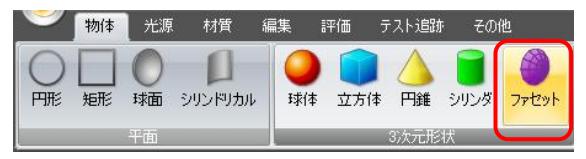

このように追加・配置されます。

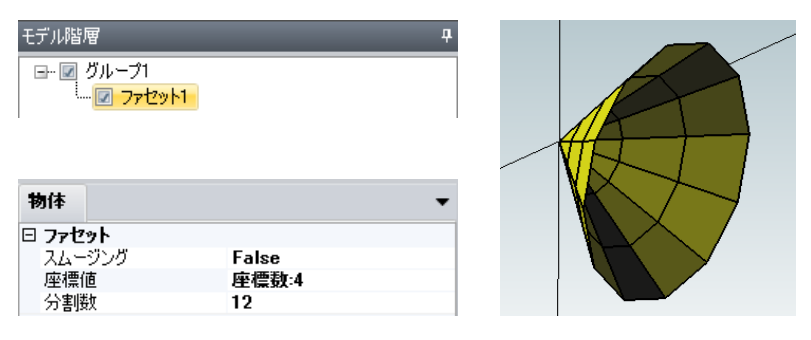

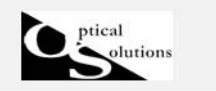

デフォルトでは下記の通りです。

「Y」は有効径方向の座標値(mm)を指定し、「Z」は奥行き(評価面)方向の座標値(mm) を指定します。(ともに無偏芯状態)

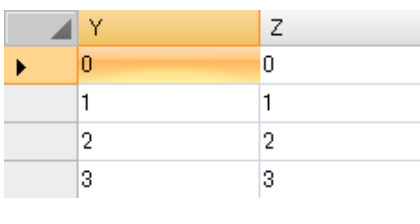

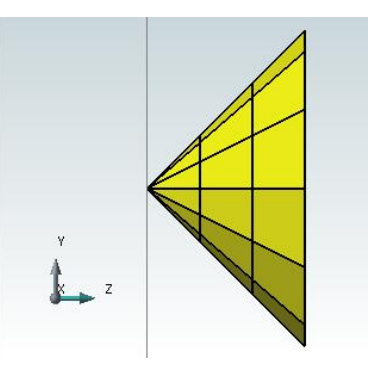

他の「物体」と異なり、形状の作成は CSV データの読込みのみとなります。

2) 「Y」と「Z」の座標値を CSV データで作成します。

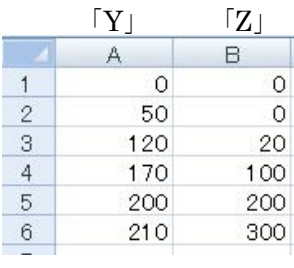

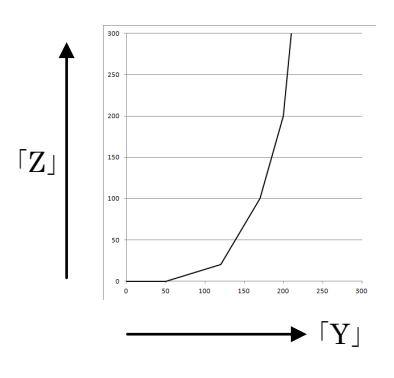

3)座標データの読み込みと編集をします

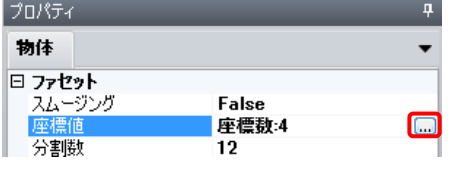

「座標値」にカーソルを合わせますと、右側に入力ボ タンが表れます。クリックすると、CSV データの読込 画面が表示されます。

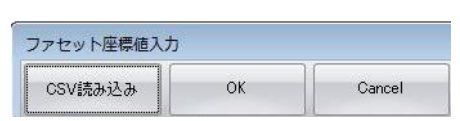

CSV 読み込みをクリックし、座標データをインポート します。OK ボタンで表示されます。

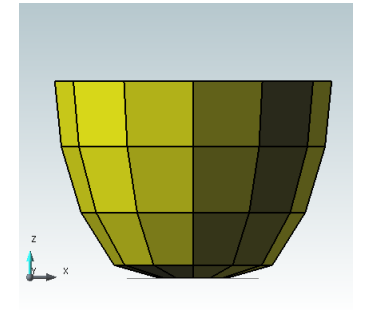

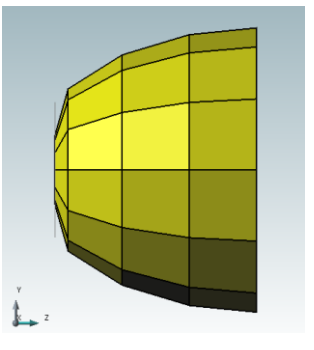

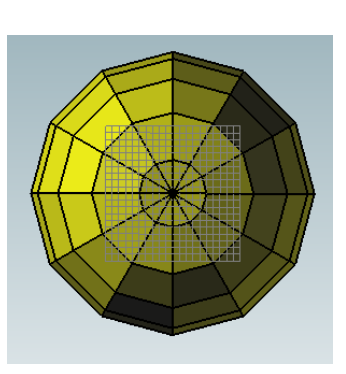

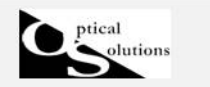

角度分割数で円周上の分割数を指定します。(デフォルトでは 12 分割になります)

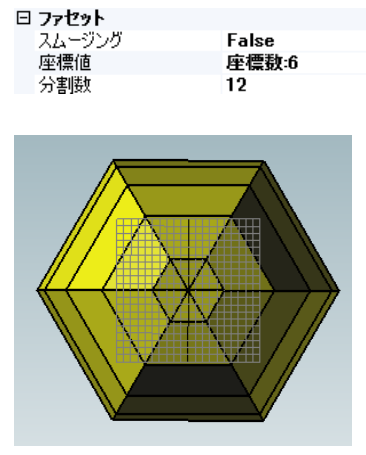

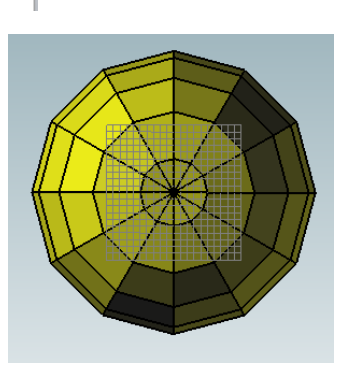

(6 分割) (デフォルト 12 分割) (24 分割)

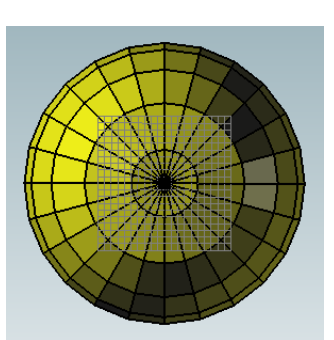

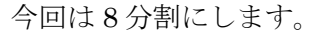

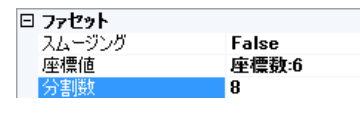

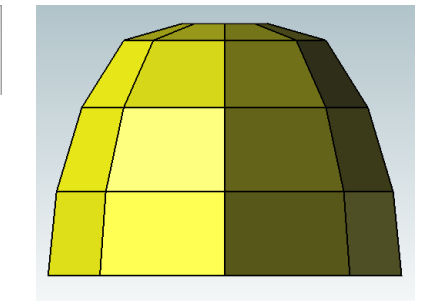

必要に応じて物体名、物体色を編集します。

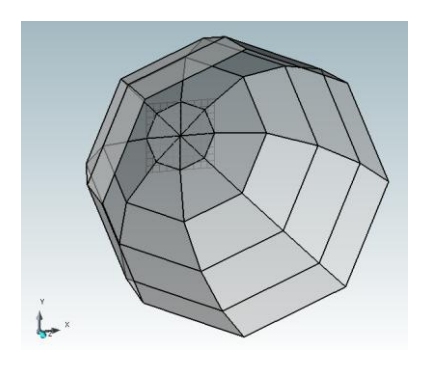

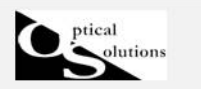

## 2. ファセット反射 材質設定

1)形状に反射の設定をします。材質メニュの「材質設定追加」をクリックします

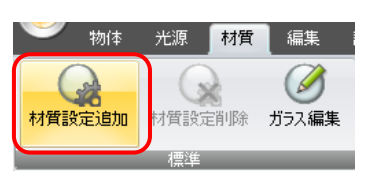

≪ワンポイントアドバイス≫

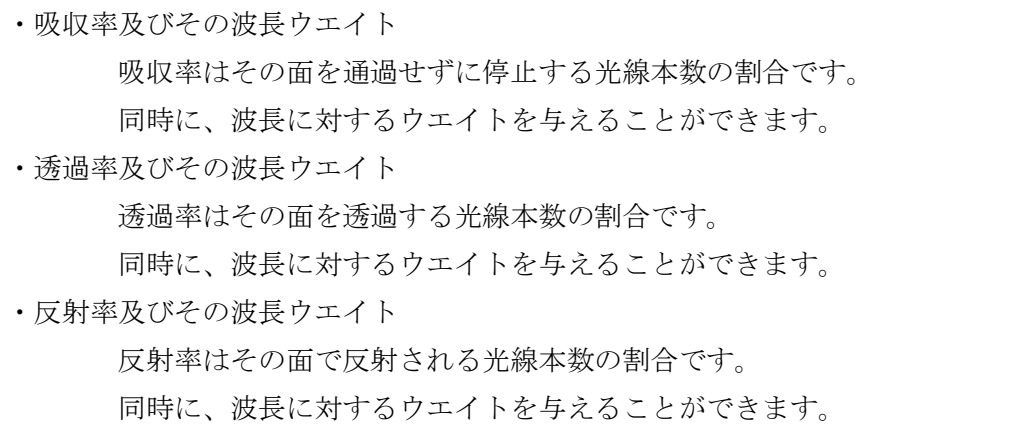

「吸収率」+「透過率」+「反射率」=1 とする比率で分配されます。

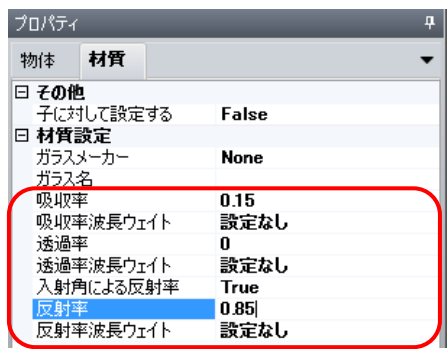

反射率を 85%(反射以外は全て吸収する)と指定する 場合、通常はこのようになります。

2)反射する光線全体に対し、拡散として扱う比率を「拡散比率」で与えます。 同じく材質メニュ内追加材質設定にある「完全拡散+ガウス」をクリックします

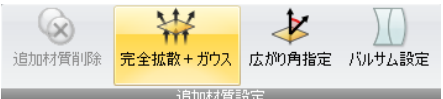

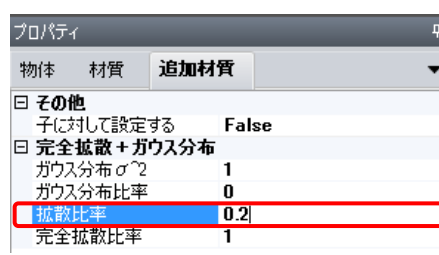

拡散比率の割合を 20%と指定する場合は、 拡散比率=0.2 とします。 他はデフォルトのままで OK です。

≪ワンポイントアドバイス≫ 「ガウス分布比率」「完全拡散比率」「拡散比率」の組みを選択した場合 ① 光線全体に対して拡散として扱う比率を「拡散比率」で与えます。 →今回の指定では、85%の割合で反射する光線の内、20%の割合で拡散反射が起こります。 同時に 80%の割合で正反射(鏡面反射)光が発生します。 ②-1「拡散比率」で振り分けられた光線に対して更に、 「ガウス分布比率」+「完全拡散比率」=1 とする比率で分配されます。 →今回の指定では「完全拡散比率=1」ですので、100%の比率で完全拡散反射となります。 ②-2「ガウス分布比率」と「完全拡散比率」が 0.5+0.5 の 場合、 「完全拡散」として射出するか、「ガウス分布」として射出するかについて、 おこりうる頻度は「完全拡散比率」:「ガウス分布比率」=50%:50%  $\lceil$ ガウス分布比率 $\lceil$  が 0 で無い場合は、必ず「ガウス分布  $\sigma$ 2」の値が反映されます。

作成した反射カバーに光源と評価面を配置し、テスト光線追跡と照度計算を行います。

3. 光源の配置

ptical

olutions.

1) 電球(フィラメント)を簡易的に配置します。

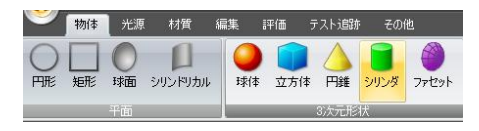

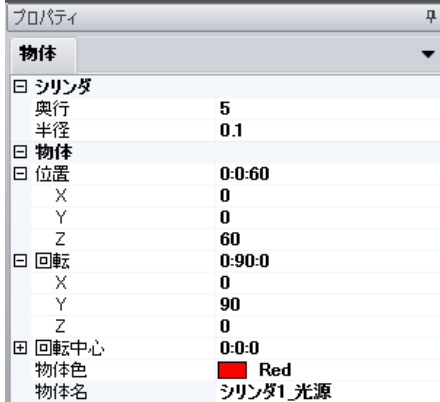

物体メニュより「シリンダ」を選択します。

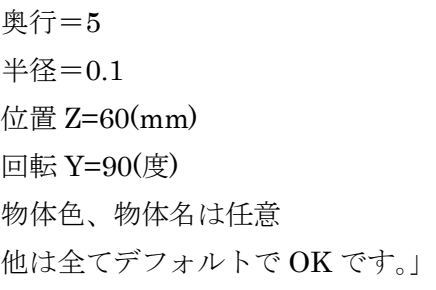

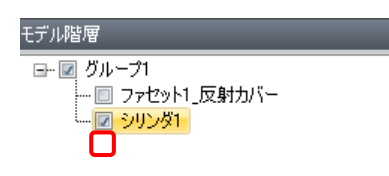

光源の作業中は、反射カバーを非表示にすると、光源 モデルが確認しやすくなります。

2)光源の設定をします。

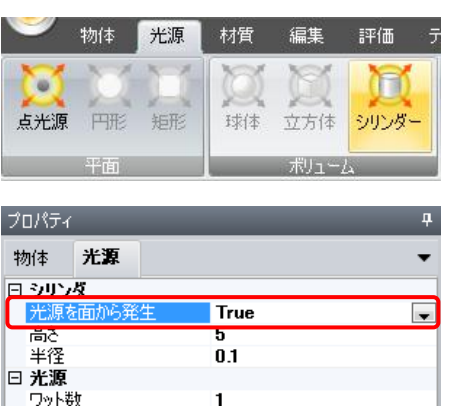

メニュよりシリンダーを選択します。

光源プロパティで「光源を面から発生」を True にし ます。その他はデフォルトのままです。

4. 評価面の設定

分光特性

1)物体メニュより「矩形」を選択します。

設定なし

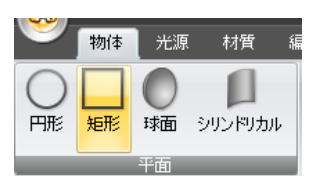

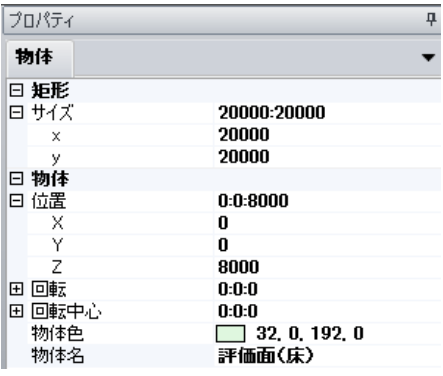

反射カバーの上部より5m離し、20×20m のサイズに て評価面を配置します。

入力後、その他メニュの表示機能等を使用して、配置 内容は確認できます。

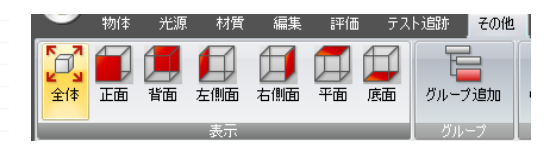

2)評価面の指定をします。評価メニュより「評価面指定」を選択します。

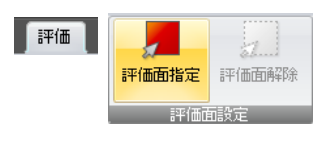

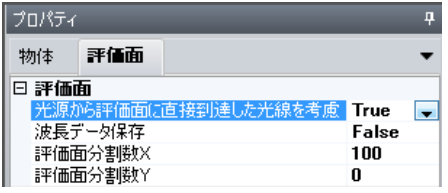

評価面プロパティ内「光源から評価面に直接到達した 光線を考慮」を True にします。 その他はデフォルトのままです。

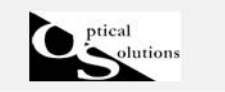

3)光線テストをします。

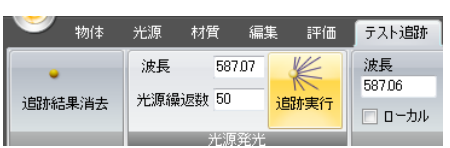

テスト追跡メニュより、デフォルトのまま追跡実行を クリックします。

その他メニュの表示機能やマウススクロールなどでモデリング内容をチェックします。

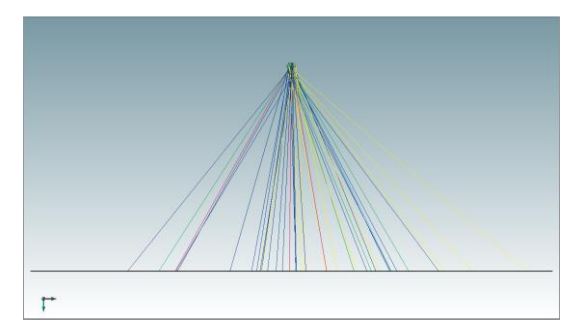

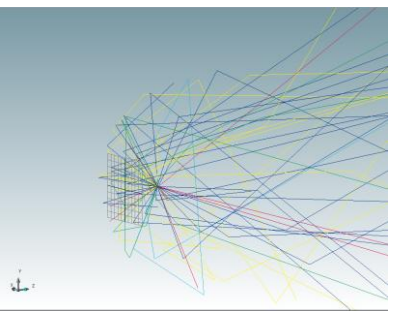

#### 5. 照度計算

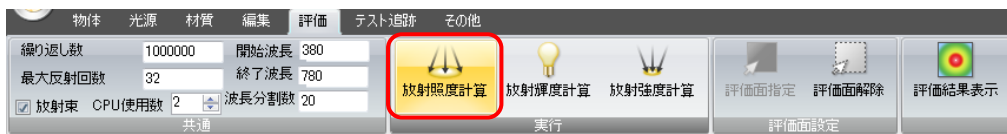

「照度計算]ボタンをクリックすると計算を開始します。

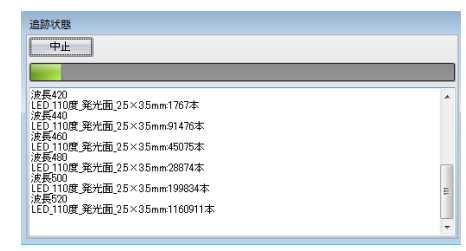

計算の進捗状況は「追跡状態」のインジケータで確認 できます。

計算が終了しますと、「閉じる]ボタン 閉じる がアクティブになります。[閉じる] クリックすると 計算結果が2D分布マップで表示されます。

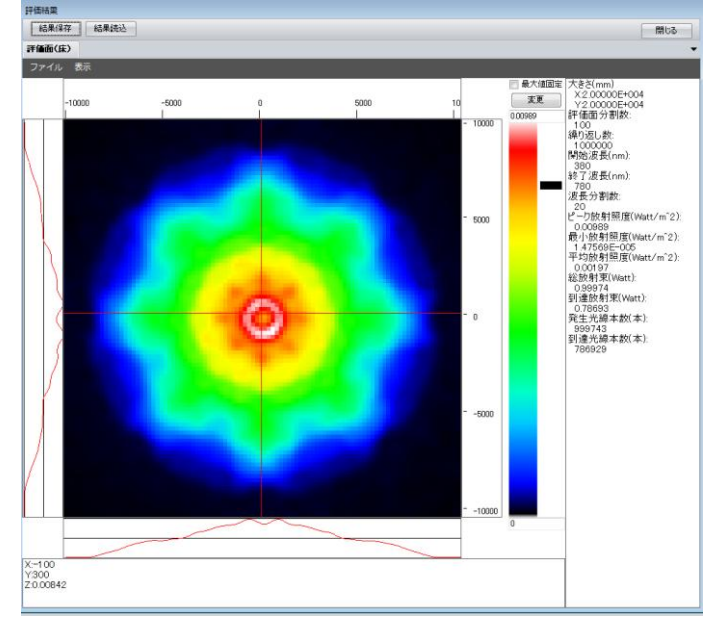

#### 放射照度分布

(スムージング機能使用)

床面:20×20m

反射カバーの形状や光源の位置を 変えることで、照度分布は変わり ます。

分布や数値をみながら一番効率の 良い条件を絞り込み、試作作成に 役立てます。